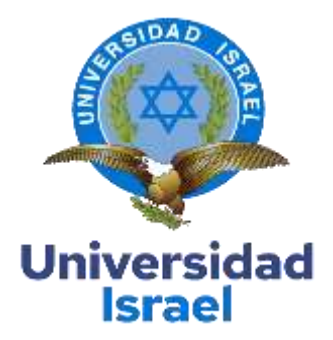

# **UNIVERSIDAD TECNOLÓGICA ISRAEL**

## **ESCUELA DE POSGRADOS "ESPOG"**

## **MAESTRÍA EN ELECTRÓNICA Y AUTOMATIZACIÓN**

*Resolución: RPC-SO-09-Nº265-2021-CES*

**PROYECTO DE TITULACIÓN ES OPCIONAL GRADO DE MAGÍSTER**

**TÍTULO DEL PROYECTO**

**SISTEMA SCADA PARA EL REPORTEADOR ABB DE ADQUISICIÓN DE DATOS DEL CONTROLADOR ALLEN BRADLEY EN LA UNIÓN CEMENTERA** 

**NACIONAL**

**LÍNEA DE INVESTIGACIÓN**

Ciencias de la Ingeniería aplicadas a la producción, sociedad y desarrollo

sustentable.

**Campo Amplio de Conocimiento**

Ingeniería, Industria y construcción**.**

**AUTOR**

CÉSAR DAVID NARVÁEZ ZURITA

**TUTOR**

Mg. RENÉ ERNESTO CORTIJO LEYVA

**QUITO – ECUADOR** 

**2022**

## **APROBACIÓN DEL TUTOR**

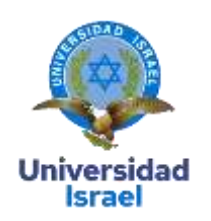

<span id="page-1-0"></span>Yo, **Mg. René Ernesto Cortijo Leyva** con C.I: **1719010108**, en mi calidad de Tutor del proyecto de investigación titulado: "**Sistema SCADA para el reporteador ABB de adquisición de datos del controlador Allen Bradley en la Unión Cementera Nacional".** 

Elaborado por: **César David Narváez Zurita**, de C.I: **0603935891,** estudiante de la Maestría: **Electrónica y Automatización**, de la **UNIVERSIDAD TECNOLÓGICA ISRAEL (UISRAEL)**, como parte de los requisitos sustanciales con fines de obtener el Título de Magister, me permito declarar que luego de haber orientado, analizado y revisado el trabajo de titulación, lo apruebo en todas sus partes.

Quito 19 de septiembre del 2022.

\_\_\_\_\_\_\_\_\_\_\_\_\_\_\_\_\_

 **Firma**

## <span id="page-2-0"></span>**DECLARACIÓN DE AUTORIZACIÓN POR PARTE DEL ESTUDIANTE**

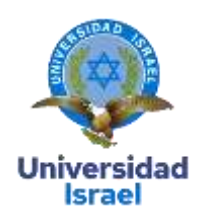

Yo, **CÉSAR DAVID NARVÁEZ ZURITA** con C.I: **0603935891,** autor del proyecto de titulación denominado **SISTEMA SCADA PARA EL REPORTEADOR ABB DE ADQUISICIÓN DE DATOS DEL CONTROLADOR ALLEN BRADLEY EN LA UNIÓN CEMENTERA NACIONAL** previo a la obtención del título de Magister en **ELECTRÓNICA Y AUTOMATIZACIÓN.**

Declaro tener pleno conocimiento de la obligación que tienen las instituciones de educación superior, de conformidad con el Artículo 144 de la Ley Orgánica de Educación Superior, de entregar el respectivo trabajo de titulación para que sea integrado al Sistema Nacional de Información de la Educación Superior del Ecuador para su difusión pública respetando los derechos de autoría.

- 1. Manifiesto mi voluntad de ceder a la Universidad Tecnológica Israel los derechos patrimoniales consagrados en la Ley de Propiedad Intelectual del Ecuador, artículos 4, 5 y 6, en calidad de autor del trabajo de titulación, quedando la Universidad facultada para ejercer plenamente los derechos cedidos anteriormente. En concordancia suscrito este documento en el momento que hago entrega del trabajo final en formato impreso y digital como parte del acervo bibliográfico de la Universidad Tecnológica Israel.
- 2. Autorizo a la SENESCYT a tener una copia del referido trabajo de titulación, con el propósito de generar un repositorio que democratice la información, respetando las políticas de prosperidad intelectual vigentes.

Quito 19 de septiembre del 2022.

\_\_\_\_\_\_\_\_\_\_\_\_\_\_  **Firma**

## **ÍNDICE GENERAL**

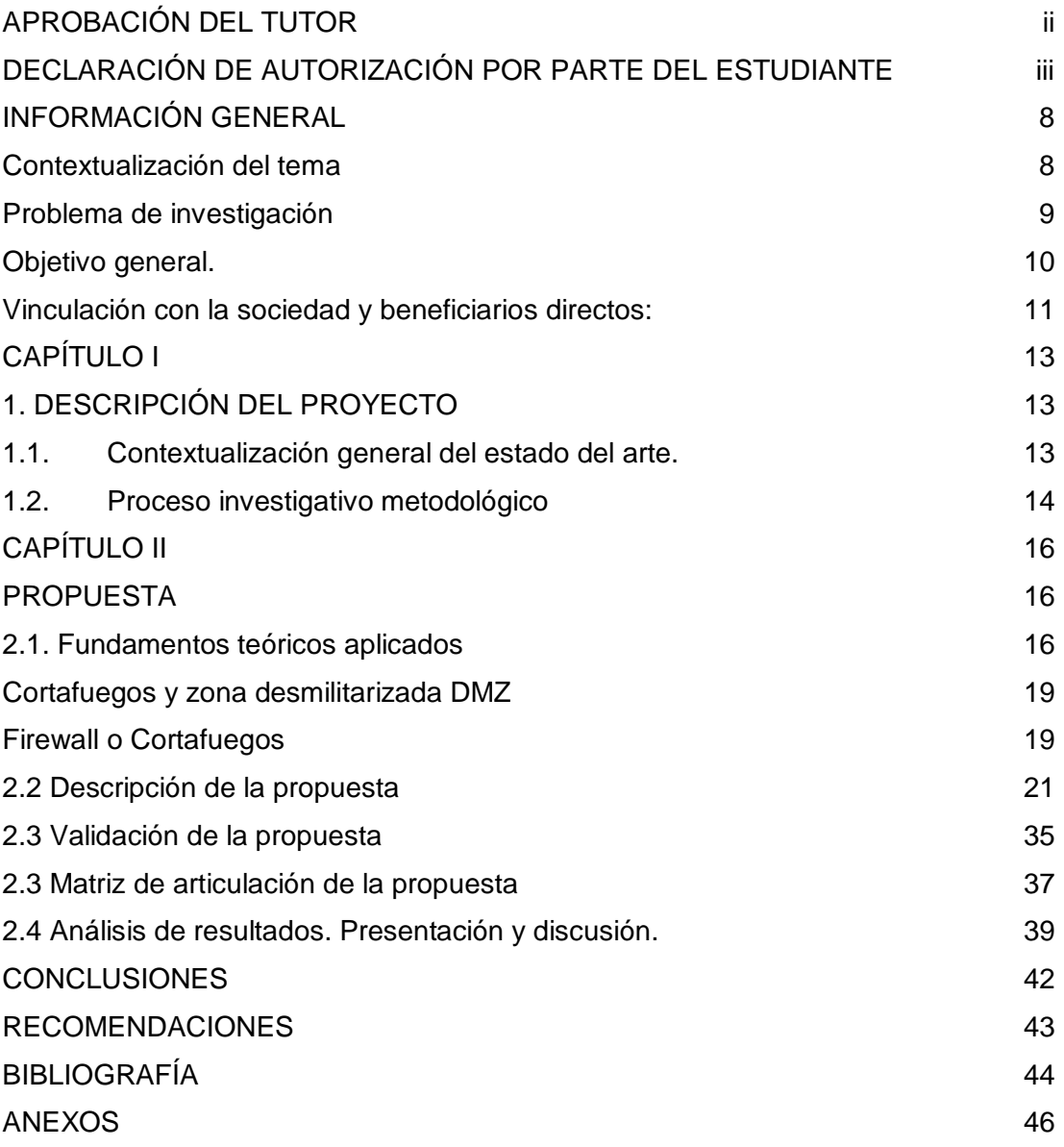

## **ÍNDICE DE TABLAS**

[Tabla 1. Tabla de variables para ingresar al sistema ABB.](#page-25-0)

[Tabla 2. Descripción de perfil de validadores](#page-32-1)

[Tabla 3 Evaluación de criterios de los tres especialistas seleccionados](#page-33-0)

[Tabla 4.](#page-35-1) [Matriz de Articulación](#page-35-1)

## **ÍNDICE DE FIGURAS**

- [Figura 1. Red con servidor de correo a servicio web](#page-15-0)
- [Figura 2. Organizador gráfico de adquisición de datos.](#page-18-1)
- [Figura 3. Conexión de los medidores hacia el switch](#page-19-0)
- [Figura 4. Controlador ALLEN BRADLEY](#page-20-0)
- [Figura 5. Servidores OPC y redundante.](#page-20-1)
- [Figura 6. Reporteador ABB con licencia para UCEM.](#page-21-0)
- [Figura 7. Plantilla realizada para el reporteador.](#page-22-0)
- [Figura 8. Direcciones de los medidores para adquisición de datos.](#page-23-0)
- [Figura 9. Reconocimiento del controlador en el software Rslinx.](#page-23-1)
- [Figura 10. Diseño con variables a utilizar para molienda de cemento.](#page-24-0)
- [Figura 11. Diseño con variables a utilizar para el área de ensacado y paletizado.](#page-24-1)
- [Figura 12. Configuración General de la señal.](#page-26-0)
- [Figura 13. Configuración OPC de la señal.](#page-27-0)
- [Figura 14. Lista de contenido de señales creadas.](#page-27-1)
- [Figura 15. Configuración del log de la Báscula de Clinker.](#page-28-0)
- [Figura 16. Lista de contenido de Log Creados](#page-29-0)
- [Figura 17. Log en plantillas](#page-30-0)
- [Figura 19. Operaciones para obtener dato en KWh/t](#page-31-0)
- [Figura 20. Datos del reporteador en tiempo real](#page-38-0)
- [Figura 21. Tendencias](#page-38-1)
- [Figura 22. Tendencias de todos los datos](#page-39-0)

## **INFORMACIÓN GENERAL**

## <span id="page-6-1"></span><span id="page-6-0"></span>**Contexto del Tema**

El proyecto de investigación se enfoca en la Unión Cementera Nacional planta Chimborazo, ubicada en la ciudad de Riobamba y específicamente en la parroquia San Juan Chico, Km 4 Vía a la costa, que es el antecedente del tema de investigación. Se concluyó que la empresa con mayor volumen de producción en el mundo es la empresa con mayor consumo de energía en el mundo, sin mencionar la planta de cemento con un consumo de energía anual muy alto. mes. La empresa gasta casi \$500.000 por mes en consumo de energía, además de diversas áreas de producción como molienda de crudo y materia prima, clinker y molienda final de cemento. Todas estas áreas tienen algún consumo de energía, lamentablemente no son centralizadas y de largo plazo, por lo que no hay condición para monitorear el consumo diario, los empleados del área de mantenimiento de electricidad toman lecturas a las 00:00 para obtener los datos de consumo base aproximados que están completos. La desventaja es que hay muchas variables que no soportan este enfoque porque el margen de error es muy alto y este enfoque es el único que funciona, no se pueden tomar decisiones. diseñado para ayudar a gestionar numéricamente el consumo de energía.

<span id="page-6-2"></span>El desarrollo de este trabajo de investigación tiene implicaciones significativas para entornos educativos y académicos donde hay poca investigación en esta área, por lo que servirá como estudio de caso o referencia para cualquier presentación educativa. Sugerencias de temas. Esta investigación a su vez ayudará a los futuros estudiantes de negocios a construir sus criterios en base a los resultados obtenidos, y este proyecto de investigación es importante para la gestión de las empresas que lo utilizarán porque podrán tomar decisiones conociendo el consumo real de las empresas. empresa. que asegura la optimización energética Decisión administrativa.

#### **Problema de investigación**

Determinar el enfoque de una determinada materia es muy importante para desarrollar nuestro potencial académico, principalmente observando las debilidades de la empresa.

La situación que refleja el problema es un resultado desfavorable de la recolección continua de los KWh consumidos en las áreas de la empresa, debido a que el cansancio de los trabajadores durante las horas nocturnas puede provocar que esta

7

área no pueda concentrarse, haciendo que los datos recolectados sean erróneos o incluso tipográficos, y el consumo de hoy es irrelevante (Bower JE. 2014).

Otra razón es el sistema de base de datos. Se maneja con hojas de cálculo de Excel, que pueden tener problemas de seguridad informática y cambios de datos que se ven en las grandes empresas de personal.

No solo cemento en las fábricas Yepes, S. & Barbudo, M. Á. (2004), un factor importante en su utilidad, además de otros principales productos de construcción, es el consumo de electricidad en todos los ámbitos, desde la iluminación hasta el control de los equipos que producen este producto, con un cuadro estadístico de ahorro de consumo energético. (Lima Velasco, J. I. 2003).

<span id="page-7-0"></span>Algunas empresas producen equipos para solucionar la vida de empresas que tienen un consumo energético muy alto, como ABB Björn Rosengren, (2020), cuentan con contadores de energía muy eficientes y relés de protección para evitar un consumo energético excesivo (García Rubio, F. Mellado Ruiz, l, 2013).

En 2018, se completó y puso en operación la nueva planta de producción de clinker de la compañía, el clinker que se considera la materia prima más importante para la fabricación de cemento, y la capacidad de producción de cemento se ha triplicado. Para ello, la empresa adquirió un sistema automático de control del consumo de energía. Un reportero de ABB afirmó que puedes obtener todo tu consumo diario gracias al medidor de electricidad en el servidor (Vara Mesa, J. Metal. 2015).

Desafortunadamente, en campos como la molienda de cemento, esta tecnología no está disponible, pero hay otras marcas de medidores de energía, o algunos son tan antiguos que no pueden comunicarse de ninguna manera. Al recopilar las estadísticas de uso de energía correctas para su instalación, puede tomar decisiones de producción importantes, como ver los momentos de mayor uso de energía y apagar ciertos equipos que consumen más que otros y que pueden no ser necesarios para las operaciones nocturnas. Y en horas pico, te da más beneficio con más consumo, porque pagas menos por el consumo de energía.Al integrar todas las zonas en un servidor, no solo se reducen los costos de consumo, sino que también centralizamos los datos de energía en una computadora, lo que garantizará que estos datos estén en una zona segura y se administren mejor que los datos de entrada. Los empleados pueden monitorear esto y el sistema de informes ayudará a todos los empleados de UCEM a beneficiarse más en el próximo año.

Otra cosa que nos puede dar los resultados de la centralización del consumo energético es saber si el área de mantenimiento está funcionando bien para poder realizar el mantenimiento predictivo y preventivo de la mejor manera posible. Para responder a esta pregunta, se enfoca en analizar la relación de kilovatios-hora a toneladas-hora, que es muy importante en las estadísticas empresariales.

#### **Objetivo general.**

Desarrollar el sistema SCADA para el reporteador ABB de Adquisición de datos del controlador Allen Bradley en la Unión Cementera Nacional.

#### **Objetivos específicos.**

- 1. Analizar la infraestructura de los sistemas de recuperación de la información y tipos de fallos comunes que ocurren en el procesamiento de datos de consumo de energía.
- 2. Diseñar un plan de recepción y acumulación de datos de consumo para una mejor toma de decisiones en la administración del ejercicio KWh Vs Producción.
- 3. Implementar todos los sistemas de medición de energía de la planta Chimborazo y tenerlo en un solo sistema para uso de un mejor manejo de ahorro y aporte al medio ambiente.
- 4. Validar mediante pruebas de funcionamiento la adquisición de datos del controlador hacia el sistema SCADA realizado.

### <span id="page-8-0"></span>**Vinculación con la sociedad y beneficiarios directos:**

Según Isotools, 2016 las empresas continuamente están tratando de resolver sus problemas con métodos actuales y tecnológicos que ayudan en el bienestar de las empresas, una de las mejores maneras es saber administrar el correcto consumo de energía y saber distribuir en diferentes horarios y áreas en empresas grandes como son las cementeras.

El resolver y recolectar datos de consumo de energía debe ser la más correcta posible con un rango de error mínimo y esto a una hora específica, además de esto al obtener una lectura correcta del consumo total de la empresa se pueda tomar decisiones de índole importantes para ella como es sacar los cálculos de las horas pico y a qué hora se consume más energía y poder realizar cambios en la operación de la maquinaria.

El ahorro de energía no es solo recomendable para las ganancias de la empresa sino también un gran aporte para el medio ambiente, todo este tipo de beneficio será más rentable para la empresa al tener centralizado en un solo lugar todo el consumo de sus plantas de producción.

Por lo tanto, el estudio promueve el ahorro y la mejorará de la gestión del consumo de energía mediante la recopilación de datos y centralizando en un servidor con ABB Reporter para proporcionar recomendaciones para un plan de toma de decisiones para un consumo eléctrico adecuado.

Otro de los beneficios importantes de este proyecto es la alta sustentabilidad que va a lograr la empresa en el cálculo toneladas horas versus kilovatios horas ya que este factor es de suma importancia el cálculo para poder proceder con las decisiones para aumentar la producción o planificar mantenimientos.

Los datos en el sistema a desarrollar serán de gran utilidad para el personal de producción, ya que se podrá distribuir el consumo de energía por zona, ya que cada zona tiene su propio consumo de energía a diario, los horarios de inicio y finalización se pueden mejor considerando la energía de las máquinas que más consumen en horas pico.

## **CAPÍTULO I**

## **1. DESCRIPCIÓN DEL PROYECTO**

## <span id="page-10-2"></span><span id="page-10-1"></span><span id="page-10-0"></span>**1.1. Contexto General del Estado del Arte.**

La recopilación de datos para los sistemas de control automatizados se puede describir como un proceso esencial para identificar valores de datos válidos, útiles, nuevos y, en última instancia, que sean comprendidos. Aquí es donde los datos crean una ventaja estratégica para que las empresas logren una mayor ventaja competitiva. Esto es especialmente cierto cuando se usa este tipo de herramienta (también conocida como minería de energía).

A medida que estas herramientas evolucionen, sus interfaces de usuario serán más eficientes. Un número cada vez mayor de analistas también está familiarizado con estos sistemas de minería de datos para aplicaciones de ingeniería y tecnología con información, incluidos los sistemas de energía (Leydi MIna, 2019).

Según Wang Fengyu, Cheng Yanliu, Lv Houlei y Xie Yingxin, propusieron un nombre para el sistema comercial de consumo llamado Smart Energy en un documento que presentaron en la Conferencia Internacional sobre Sistemas de Información y Servicios en 2012. Utiliza tecnología en la nube para lograr el almacenamiento distribuido y la digitalización paralela de grandes cantidades de datos. En este sistema, el controlador ya necesita recopilar datos para analizar el desarrollo energético de la empresa en función de su distribución. En el trabajo de A. Eras y F. Barzallo en el Registro Automático de consumo y automatización de datos, con Proyección a Concientización de Ahorro Energético en la Universidad de Cuenca para el Ministerio de Electricidad y Energía Renovable en su publicación en el año 2012 ven la necesidad empresarial y no el reemplazo de medidores electromecánicos sino la digitalización de los mismos mediante extracción de datos con un microcontrolador que logre recolectar datos y poder ingresarlos a través de un sistema computarizado en este se manejó una comunicación vía la red GSM existente para comunicarse con el controlador ya que el sistema de subir los datos a la nube aún no se encontraba tan importante tanto como lo es ahora.

El modelo de medidor o también llamado registrador electrónico, es un sistema que realiza monitoreo remoto y tiene medidas de corriente voltaje y también de consumo de energía eléctrica lo cual está orientado para clientes residenciales e industriales.

11

Este modelo procesa datos de una acometida principal, y comunica sus datos y cálculos a través de la red de servicio SMS de telefonía móvil celular, Se establece una comunicación que permite al cliente tener toda la información de lo que está consumiendo el usuario de energía. Esto permite obtener una proyección a futuro de consumo basándose en el historial del usuario. El medidor inteligente investigado por los alumnos sirve a la comunidad, haciendo que el conocimiento del consumo de energía y la facturación sean vistos de una manera más elocuente consiguiendo así un ahorro energético y económico.

En la tesis de Diego Cevallos. (2020), estudiante de la Universidad de Israel, como parte de la tesis sobre el desarrollo de un sistema IoT para monitorear el consumo de energía de los productos electrónicos de mayor consumo, teniendo como objetivo principal desarrollar un prototipo de supervisión. y controlar el consumo de energía de un dispositivo que se puede conectar a cualquier red cercana ya que permite ingresar la contraseña con los botones. Este dispositivo permite la medida de corriente y tensión, y por tanto la conexión a un controlador, donde se dispone de los datos de consumo en tiempo real. Los valores recibidos por el controlador se envían a bases de datos locales y remotas, preconfiguradas para almacenar los valores. El panel de control está programado en la aplicación del teléfono inteligente, desde la cual se pueden visualizar gráficamente los valores que se encuentran en la base de datos general.

### **1.2. Proceso investigativo metodológico**

Los proyectos actuales son una mezcla de naturaleza descriptiva y experimental de investigación, ya que están dirigidos principalmente a la solución de problemas utilizando energía eléctrica. Mendoza, 2012, "La investigación experimental se considera como el primer acercamiento científico a un problema y nos ayuda a encontrar formas adecuadas de realizar investigaciones posteriores. Establecer contacto con y dar una visión general aproximada. Tipo. Este es un tipo de estudio exploratorio que identifica e identifica diferentes necesidades. Esto ayuda a comprender los límites del campo de investigación y la computadora, como un sistema de informes web. Se puede aclarar la necesidad de herramientas.

También se utilizan estudios experimentales, ya que las variables utilizadas aquí son el consumo energético real de la planta industrial en varios momentos. Se supone que estos datos centralizados mejorarán la asignación y gestión de recursos. y toma de decisiones.

12

Esta investigación se llevará a cabo con procesos y estrategias que nos permitirán encontrar soluciones y sostenibilidad para este proyecto a través de la consulta con los trabajadores que reportan el consumo de energía de la planta. Consumo total de energía en un punto.

Como parte de este plan de gestión del consumo de energía, se realizan reuniones, mediciones, campo, encuestas y observaciones para analizar cómo se encuentra en la actualidad la empresa y contrastar el estado actual con lo que será en el futuro después de la toma de posesión del reporteador. puede hacerlo. y, por lo tanto, debe usarse con las mejores prácticas descritas en este estudio.

## **CAPÍTULO II**

#### **PROPUESTA**

#### <span id="page-13-2"></span><span id="page-13-1"></span><span id="page-13-0"></span>**2.1. Fundamentos Teóricos Aplicados**

#### **REPORTEADOR**

Los reporteros son herramientas de alto nivel que se utilizan para mostrar información en pantalla o impresora. Estos informes generalmente procesan mucha información, por lo que el reportero debe ser estable y rápido, además de fácil de usar. El software con estos servicios produce informes muy simples y fáciles de leer. En algunos de ellos, la información proporcionada se proporciona en tiempo real y se puede visualizar en varios dispositivos, siendo su objetivo principal proporcionar informes con información relevante de una forma breve, sencilla, comprensible y necesaria, lo que facilita la toma de decisiones. (*NoSoloDelphi,2019)*

#### **RSLINX**

RSLinx es un software que regula la comunicación entre varios dispositivos que ejecutan Microsoft NT Windows. Brinda acceso a varias aplicaciones de Rockwell Software para controladores Allen-Bradley. B RSLogix500. Hay diferentes paquetes dependiendo de la funcionalidad deseada del software. En este caso se utiliza el paquete más sencillo y económico, RSLinx Lite, debido a las necesidades del proyecto. No está disponible comercialmente, pero está incluido en el propio software de programación del controlador, RSLogix 500. A partir de ahora, este producto se denominará simplemente RSLinx.

Además, el PLC de ALLEN-BRADLEY brinda acceso a una gran cantidad de software de Rockwell y aplicaciones de ALLEN-BRADLEY, las cuales van desde configuración de aplicaciones y desarrollo como son RSNetWorx y RSLogix hasta aplicaciones de interfaz hombre-máquina como RSView32, sitios web e incluso aplicaciones de recopilación de datos. Además, RSLinx Classic es un software de optimización de datos y recursos que posee amplias capacidades de diagnóstico. Las (API) que son programación de aplicaciones pueden admitir programas y sistemas personalizados realizados con RSLinx Classic SDK. RSLinx Classic es un servidor de acceso a datos OPC y DDE compatible.

## **COMUNICACIÓN OPC**

OPC es una tecnología de comunicación con una arquitectura cliente-servidor. Una aplicación actúa como un servidor que proporciona datos y otra actúa como un cliente que los lee y manipula. Puede intercambiar información y controlar aplicaciones sin restricciones ni restricciones del fabricante. El servidor OPC puede comunicarse constantemente con PLC de campo, RTU, estaciones de paneles de control (HMI) u otras aplicaciones. Aunque las marcas de software y hardware no son siempre las mismas, se adhieren al estándar OPC, lo que permite una comunicación estable en un lapso de tiempo real.

OPC permite una mejor colaboración entre vendedores y compradores , lo que ayuda a desarrollar soluciones completamente multifuncionales que brindan a los consumidores más opciones en diversas aplicaciones industriales. La operación mutua y las soluciones que se dan de forma modular y la libertad de elección por la facilidad de conexión que tiene son las principales ventajas que para que los programadores y proveedores de todo el mundo elija OPC en sus empresas.

Si bien OPC se lo llama un estándar abierto, es porque su operación interna proporciona una mejor manera de mantenimiento y refinamiento de todas las especificaciones estandarizadas así se puede realizar trabajos multidisciplinarios sin importar la marca. El proceso de inicialización es el resultado de un grupo de programadores que laboraban con Microsoft. El resultado es una tecnología que se basa en DCOM para Microsoft. Esta especificación describe un conjunto de interfaces y procesos independientes para garantizar la operación interna. La tecnología DCOM ha formado un marco para desarrollar soluciones de software de comunicaciones. Esta es la especificación de acceso a todo lo que se refiere a OPC.

El software que recopila datos de los dispositivos de campo y los pone a disposición de OPC se denomina servidor OPC o servidor OPC. La mayor oportunidad que desarrolla es de desacoplar buenos sistemas de evaluación de datos de cálculos específicos del área temática. Esto le brinda toda la información del sistema, incluso si tiene controladores, HMI, RTU, etc. de diferentes fabricantes que utilizan diferentes protocolos.

Originalmente, las aplicaciones de servidor OPC convertían solo un protocolo de un solo proveedor (como Modbus) a OPC DA. Los servidores OPC líderes en el mercado actual pueden recopilar información de cientos de protocolos diferentes desde una sola aplicación y ponerla a disposición a través de OPC DA y OPC UA (Kepware, 2019).

15

#### **RED DMZ**

Es común que cualquier empresa brinde una variedad de servicios, ya sean empleados o clientes, a los que se puede acceder a través de Internet, como correo electrónico y también sitios web o simplemente servidores de archivos. Este servicio por lo general suele subcontratar a empresas especializadas en la nube o manejarse internamente utilizando sus propios recursos. La principal ventaja del enfoque interno es que puede controlar su información sin exponerla a terceros, lo que ayuda a proteger su privacidad. Otra ventaja es la capacidad de personalizar el servidor según las necesidades de la propia empresa, en comparación con los servidores en la nube más comunes.

Permitir el acceso a sitios web, servidores de correo, servidores de archivos, redes privadas virtuales, etc. Desde Internet incrementa la advertencia de incidentes de seguridad. Si un hacker compromete a los servidores, el resto de equipos de la red pueden verse comprometidos, incluyendo el dispositivo que no es accesible desde la Web. El acceso que no se desea puede provocar infecciones de ransomware, espionaje de comunicaciones, robo de archivos, interrupciones del servicio y más.

<span id="page-15-0"></span>La configuración con algún error en la red en un ambiente empresarial que cuente con servidor de correo y servidor web, será que se ve en la siguiente figura.

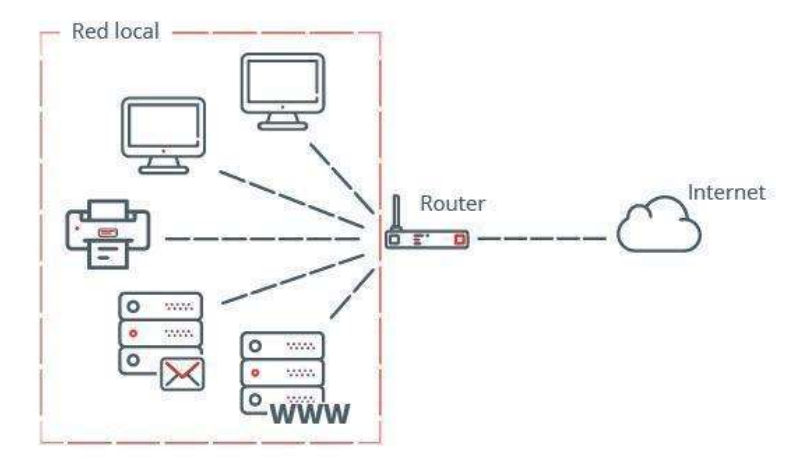

**Figura 1.** Red con servidor de correo a servicio web

**Fuente:** (Kepware, 2019)

#### <span id="page-16-0"></span>**Cortafuegos y zona desmilitarizada DMZ**

Para disminuir el riesgo de que los servidores a los que se accede desde Internet comprometan la seguridad de su organización, debe utilizar cortafuegos y redes de área local, conocidas como zonas desmilitarizadas o DMZ.

#### <span id="page-16-1"></span>**Firewall o Cortafuegos**

Un cortafuegos es un dispositivo de seguridad cuya función principal es el de separar el tráfico de red entrante y saliente a través de un conjunto de reglas que permiten el paso o denegación del tráfico de red. Cuando la transmisión de datos llega al firewall, como una solicitud al servidor web de la compañía, puede aceptarse o rechazarse según los datos configurados.

El tipo de aplicaciones pueden ser tanto equipos dedicados específicos como software, como los que vienen de serie con los sistemas operativos Windows u OS X. Los dispositivos dedicados están diseñados específicamente para esta tarea y generalmente tienen más poder de procesamiento que los dispositivos basados en software.

### **Protocolo HTTP**

El protocolo de HTTP de transferencia de texto es un protocolo que delinea el intercambiar mutuamente cliente/servidor ayuda a la información entre servidores HTTP y clientes web. Su nombre completo de protocolo HTTP 1/0 se define RFC 1945. Esto fue adjuntado por Tim Berners-Lee para la satisfacción de distribuir toda la información del mundo como la World Wide Web (www).

La comunicación, soportada por conexión TCP/IP funciona como cualquier servidor normal en el entorno UNIX. El servidor escucha en un puerto de comunicación TCP (80 por defecto), espera la solicitud de conexión de un cliente web. Una vez que se establece una conexión, el protocolo TCP/IP trabajado mantiene su comunicación y se garantiza el intercambio exitoso de datos sin ningún error. (Herramientas Web,2017)

## **Etapas de una transacción HTTP**.

17

En la profundización en el funcionamiento de HTTP, se colocará el ejemplo en único de una comunicación HTTP; en el siguiente ejemplo se analizará cada proceso parte por parte.

El cliente al realizar la petición al servidor, se realiza los siguientes procesos:

- El usuario ingresa una URL, primero escogiendo el documento y esto lo hace directo en la ubicación de campo de Locación del cliente Web.
- El cliente Web decodifica la URL, y sus diferentes partes se separan. Así se conoce el acceso del protocolo y la dirección DNS o IP del servidor.
- Se obtiene la conexión TCP/IP con el servidor, y así se llama al puerto TCP que corresponda.
- En petición correspondiente se elige y los comandos son (GET, POST, HEAD,…), y esto requiere el contenido de la URL que se encuentra en dirección del servidor, de aquí el protocolo HTTP que se utiliza es HTTP/1.0 y su junto de la variable de la información, que adiciona datos sobre la capacidad del buscador y otros datos para el servidor.
- Después viene la respuesta del servidor que consiste en enviar un código de estado y un tipo de dato llamado MIME que significa la información retorno con éxito y el ciclo se completó.
- Se cierra la conexión TCP

## **PLC ALLEN BRADLEY**

Es un controlador lógico programable que tiene como función principal es automatizar sistemas y la inspección de procesos en tiempo real. Está diseñado para admitir entradas y salidas digitales y análogas, soporta la vibración, y está protegido de los armónicos eléctricos.

Los PLC se crean por la urgencia que ocurría en las fábricas de coches, los cuales hacían cambios muy seguidos a los sistemas de control. Entonces es cuando ALLEN BRADLEY creó un PLC original, siendo de mucha ayuda a través del tiempo en soluciones de sistemas automatizados complejos.

El PLC y controlador de automatización programable (PAC) ALLEN‑BRADLEY vienen fabricados de un tamaño mínimo a tamaños grandes y fuertes e incluso se utiliza para micro aplicaciones.

### <span id="page-18-0"></span>**2.2 Descripción de la propuesta**

El proyecto de investigación actual propone la implementación de un sistema SCADA en los informes de recopilación de datos de ABB. Por ello, se considera que los datos recibidos en este proyecto se obtendrán mediante la herramienta más conveniente, OPC Server. Es útil interactuar con el controlador ALLEN BRADLEY para que puedas obtener todos los parámetros que los reporteros de ABB necesitan para mejorar los datos de consumo y producción de energía de la Empresa Cemento Chimborazo.

#### **a. Estructura general**

Para el presente trabajo se realiza la estructura adecuada para la adquisición de datos desde los medidores de energía pasando por los servidores y terminando en el sistema SCADA detallando cada uno de los elementos que tendrá la arquitectura de red y la estructura de adquisición de datos.

<span id="page-18-1"></span>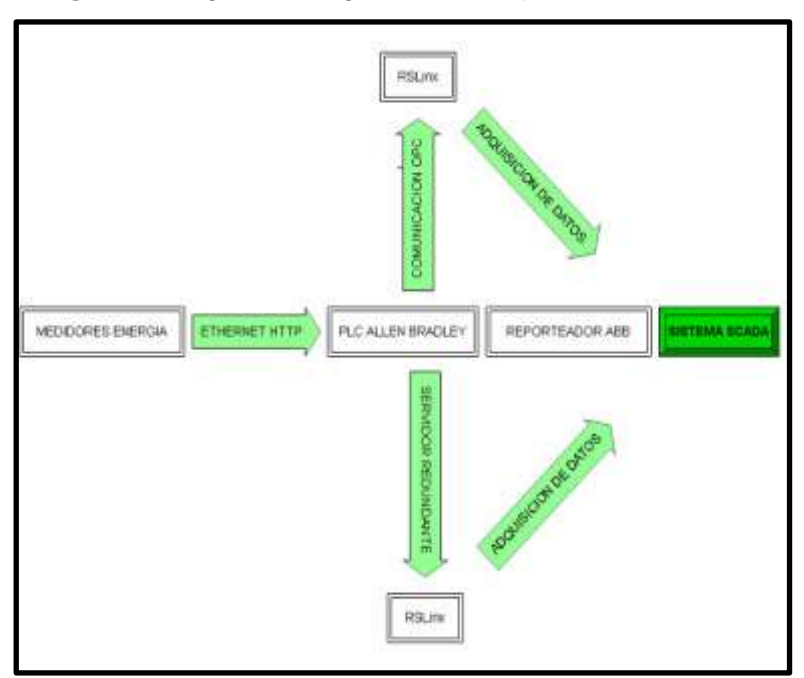

**Figura 2.** Organizador gráfico de adquisición de datos.

Elaboración Propia

## **MEDIDORES DE ENERGÍA**

Los medidores de energía son digitales y ya sean de ABB o de otras distintas marcas se los configura para que su comunicación sea a través de con Ethernet TCP/IP así se realiza una arquitectura de red simple la cual la vamos a conectar al switch existente para luego conectarnos a la red de la empresa ya existente.

Cabe recalcar que todos los medidores tienen que tener la conexión para Ethernet y sean configurables para nosotros poder direccionarlos una IP para que no haya conflictos con ningún otro equipo que esté conectado en la red ya que hay muchos equipos como Variadores de frecuencia mesas dosificadoras, tarjetas de control de disparos de filtros etc.

<span id="page-19-0"></span>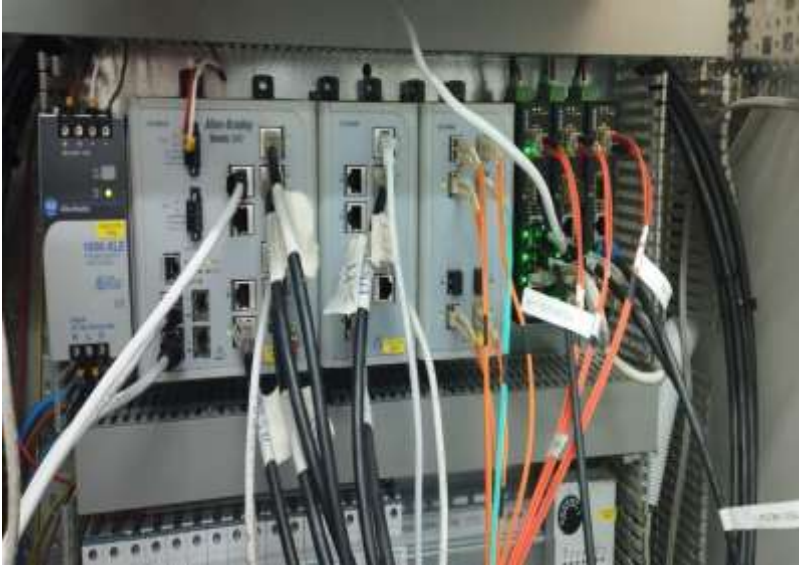

**Figura 3.** Conexión de los medidores hacia el switch

Elaboración Propia

## **PLC ALLEN BRADLEY**

El controlador maestro en este caso que es un PLC Allen Bradley es el que ejecuta todo la dirección IP que le asignó la compañía Quad Plus que diseñó la planta a este PLC es la 10.11.109.52 este controla el programa de lo que es molienda de cemento en lo que es la planta uno de producción y despacho de cemento a este mismo Plc se le va ingresar los datos de los medidores de consumo de energía para el reporteador y a través del software RSLINX vamos a poder adquirirlos en nuestro reporteador para al fin poder tener un SCADA para el control automático de estos datos.

<span id="page-20-0"></span>**Figura 4.** Controlador ALLEN BRADLEY

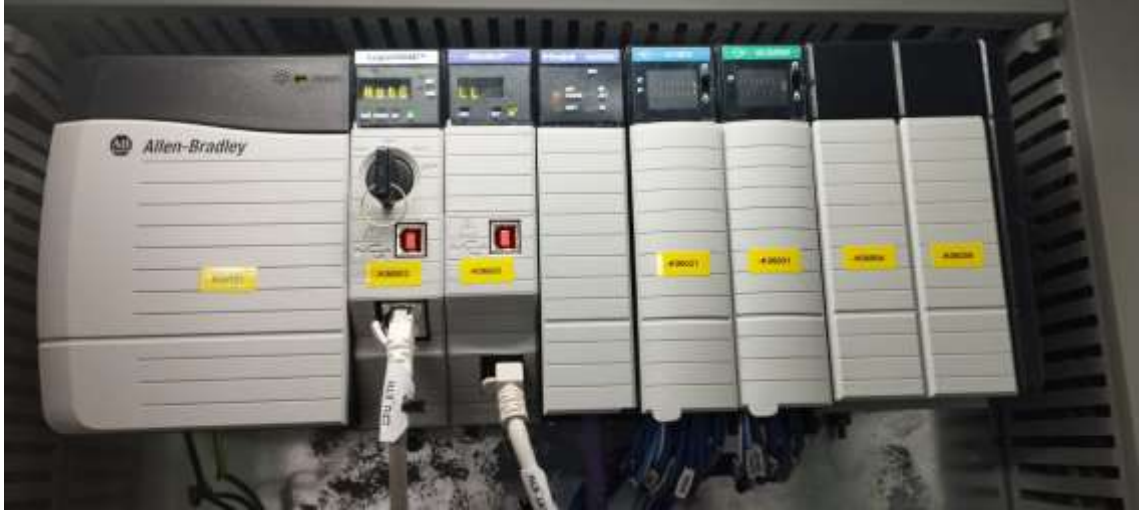

Elaboración Propia.

## **SERVIDORES OPC**

Estos servidores se encargan de adquirir los datos del controlador ALLEN BRADLEY además que aquí está instalado el software RSlinx y el reporteador ABB además este permite la adquisición de los datos de los medidores de energía a través del software instalado puede leer los datos de las variables de cada medidor así como cualquier señal análoga que queramos escoger de nuestro controlador en este proyecto también ocuparemos las toneladas que entran en la producción del molino y sus derivadas como son Clinker, puzolana, yeso y caliza además de las horas producidas y del Paletizado escogeremos los sacos y pallets producidos .

<span id="page-20-1"></span>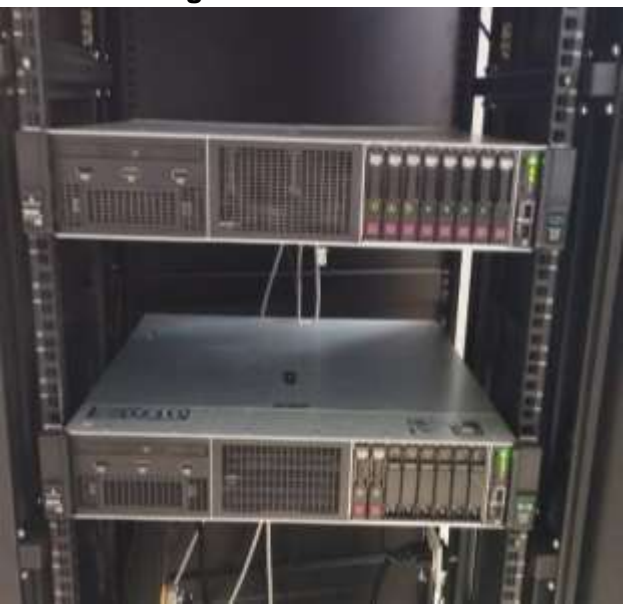

**Figura 5.** Servidores OPC

Elaboración Propia.

El servidor redundante actúa en el momento preciso, que se el programa en este caso el Rslinx y el reporteador ABB se está ejecutando, al ocurrir un fallo con él un servidor, se utiliza el otro para sustituir el que se encuentra en falla, en la ejecución de los programas que están corriendo, no perderán en ningún momento el seguir guardando datos esto asegura que por cualquier fallo del uno entra el otro inmediatamente

Para activar la redundancia:

- Debe existir, un servidor redundante funcionando todo el tiempo.
- El servidor redundante tiene que mantenerse en la misma red y en el mismo grupo de redundancia que el servidor que se encuentre con falla.
- La redundancia todo el tiempo para que el grupo no pierda en ningún momento la adquisición de datos.

### **REPORTEADOR Y SISTEMA SCADA.**

El reporteador llamado ABB Ability Knowledge Manager Toolkit Version 9.0 que UCEM adquirió con licencia única para la administración de datos, y manejar variables de tipo de energía, producción para un mejor desenvolvimiento en el trabajo día a día y la facilidad que va a tener la gente que administra datos como son de horas de trabajo, consumo de energía y un dato muy importante como es el KWh/TH.

Además es importante que el manejo de esta información sea de fácil acceso para el personal que no maneja parte de programación ni de configuración de redes entonces el mismo reporteador permite dentro de su configuración a través de la red privada de la empresa poder ingresar con una dirección dada por el mismo personal de ABB ingresar a la dicha página y mirar y poder consignar cada que tiempo (horas/días/meses ) seleccionar los datos que quieran poder mirar que ya están guardados dentro del servidor.

<span id="page-21-0"></span>Este sistema SCADA se lo diseña dentro del reportador ABB seleccionando los datos y variables deseadas y de interés para la administración energética de la empresa. **Figura 6**. Reporteador ABB con licencia para UCEM.

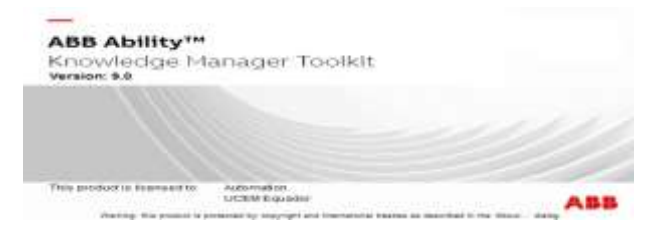

Elaboración propia

<span id="page-22-0"></span>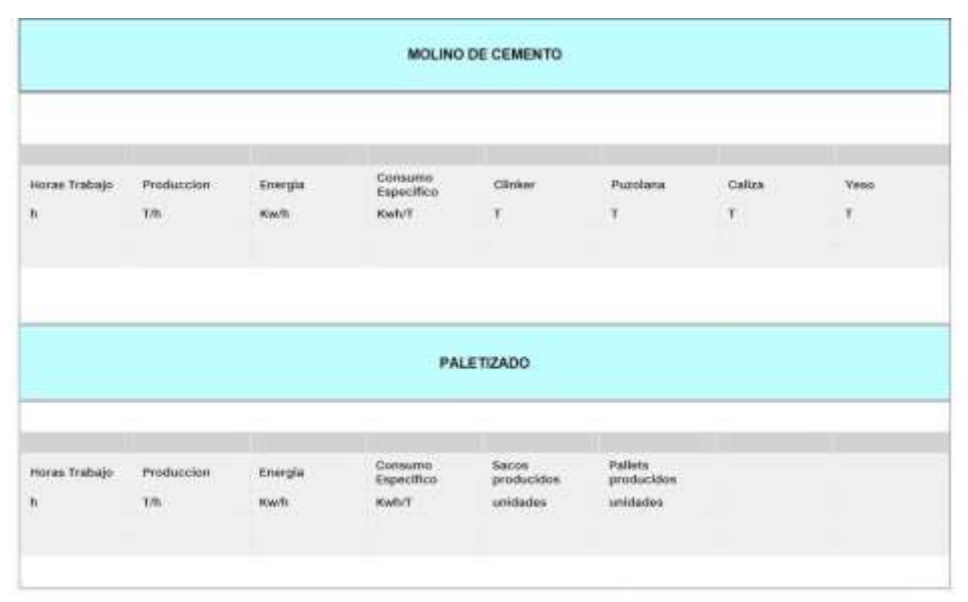

**Figura 7.** Plantilla realizada para el reporteador.

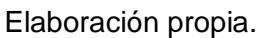

## **b. Explicación del aporte**

Como se explica en el gráfico, se estructura organizadamente en toda su estructura de red la cual, busca brindar toda la adquisición de datos desde los medidores de energía hasta el sistema SCADA paso por paso

Después de analizarlos elementos que son importantes para el desarrollo del proyecto se ha decidido hacer la conexión del controlador con el reportador ABB a través del programa Rslinx el cual se va a proceder con la siguiente configuración.

## **Direccionamiento de los datos a utilizar**

Basado en la comunicación TCP/ IP procedemos a dar una dirección IP a cada medidor de energía implementado para poder adquirir los datos debemos insertar dentro de la red existente ya en la empresa, se procede con la asignación de direcciones IP privadas tomando en cuenta con el departamento de Sistema informáticos no exista conflictos con ningún equipo de computación ni tampoco con algún equipo del área industrial vinculado dentro de la red tomando en cuenta estos datos se resalta los siguientes equipos para la adquisición de datos.

| <b>EQUIPO</b>                             | IP.             |
|-------------------------------------------|-----------------|
| Medidor del MOLINO                        | 172.16.0.1/16   |
| Medidor del Ventilador del Molino         | 172.16.0.2/16   |
| Medidor de la Sala Electrica de cubiculos | 172.16.0.3/16   |
| Medidor del Ensacado                      | 172.16.0.253/16 |
| lMedidor del Paletizado                   | 172.16.0.252/16 |
| Mesas Dosificadoras                       | 172.16.0.7/16   |
|                                           |                 |

<span id="page-23-0"></span>**Figura 8.** Direcciones de los medidores para adquisición de datos.

Elaboración propia

## **Reconocimiento del controlador en el software RSLinx.**

El software como se describió anteriormente nos sirve para poder adquirir datos de los PLC ALLEN BRADLEY con cualquier otro software para poder conectarnos con el reporteador ABB y así poder adquirir los datos ya para esto se debe tener los medidores a adquirir dentro de la red pero eso se verificará dentro de la configuración del reporteador, en este software reconoceremos nuestro PLC de molienda de cemento que igual a los instalados en la planta es uno de marca ALLEN BRADLEY para esto abrimos el programa RSLinx Classic Gateway donde se coloca en la ventana de buscar controlador y de todos escogemos nuestro PLC llamado 1756-EN2F/C con la dirección IP indicada anteriormente (10.11.109.57).

<span id="page-23-1"></span>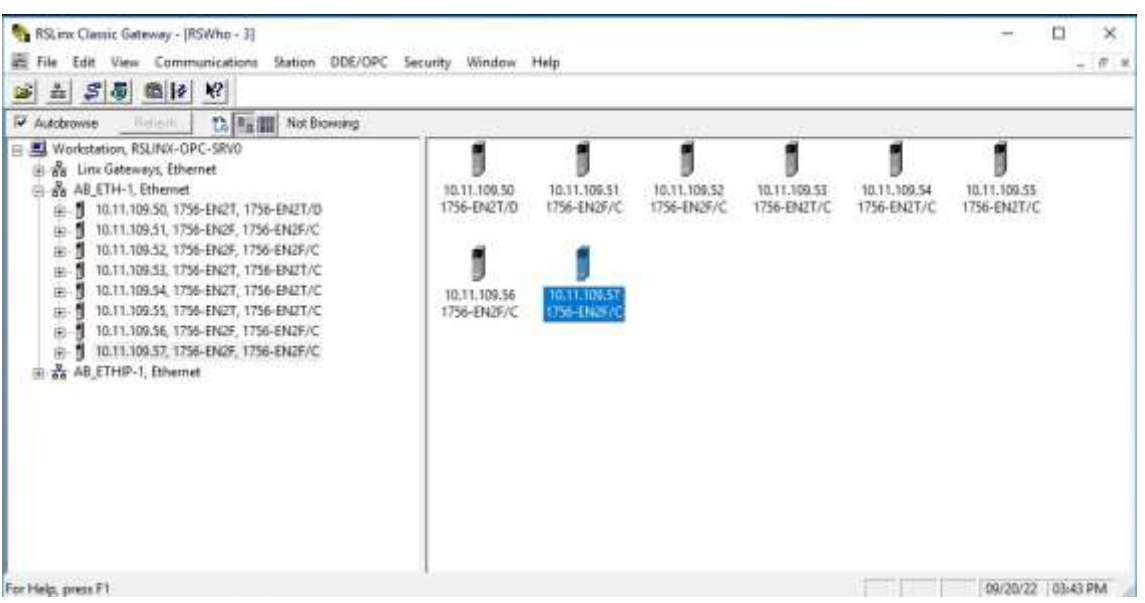

**Figura 9.** Reconocimiento del controlador en el software Rslinx.

Elaboración Propia.

Una vez que se encontró el controlador dentro de este software ya se puede generar las variables a utilizar para nuestro reporteador dentro de este PLC, además que ya están dentro de la red a través de nuestro software ABB adquirido por UCEM para administrar de mejor manera el consumo y variables importantes que maneja el personal administrativo de la empresa.

## **Diseño de las plantillas.**

En el reporteador ABB Ability Knowledge Manager Toolkit tenemos que comenzar a diseñar nuestro sistema SCADA que será el que se muestra a través de cualquier navegador eso sí con el host que está ya definido por el personal de ABB para mirar los reportes de cualquier parte del mundo.

Se comienza diseñando la plantilla del reporteador donde se colocara todos los datos que vamos adquirir desde el controlador con comunicación OPC a través del servidor, hay que mencionar que como ya se tiene lectura desde el controlador existe acceso a todos los datos que están entrando al PLC y como necesidad de la empresa para mejorar la eficiencia energética y utilizando todas las medidores ingresados recientemente vamos a tener dos partes en nuestro SCADA como se ve en las figuras que se presentan a continuación (fig 10 y fig 11)..

<span id="page-24-0"></span>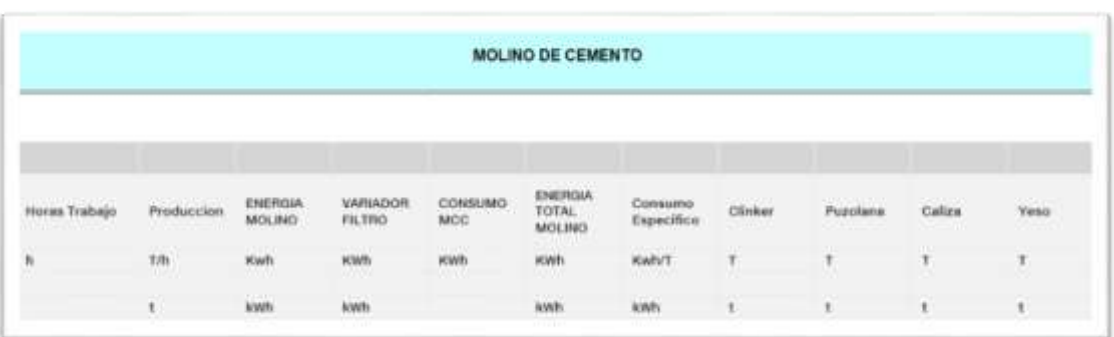

**Figura 10.** Diseño con variables a utilizar para molienda de cemento.

Elaboración propia

<span id="page-24-1"></span>**Figura 11.** Diseño con variables a utilizar para el área de ensacado y paletizado.

|               | <b>PALETIZADO</b>           |                    |         |                                                |                       |                     |                       |
|---------------|-----------------------------|--------------------|---------|------------------------------------------------|-----------------------|---------------------|-----------------------|
| Heras Trabaio | Produccion                  | ENERGIA<br>MAQUINA | ENERGIA | ENERGIA<br>MAGUINA<br><b><i>PALETIZADO</i></b> | Consumo<br>Especifico | 54005<br>producidos | Palkets<br>producidos |
| ħ             | $\mathcal{R}(\mathfrak{h})$ | KWI                |         | KWN                                            | KWh/T                 | išades              | unidation             |

Elaboración propia.

El reporteador ABB tiene una plantilla única para sus reportes como es la que se indicó anteriormente pero también se aprovechó que en la misma red se tenía algunos datos del área de Paletizado y accedimos a ellos para poder leer esos datos en esta área.

Una vez realizada las plantillas se procedió a tomar las variables para mostrarles en el reporteador primero para el área de molienda ya que es la parte primordial de este proyecto para este proceso se asignado a estas variables dentro del PLC y para poderles ingresar al sistema tenemos que estar familiarizado con los tags de cada equipo que vamos a utilizar, cabe recalcar que se han utilizado los mismos tags asignados originalmente en los equipos.

A continuación, se presenta la lista de los equipos a importar las señales

<span id="page-25-0"></span>

| Descripción del<br>equipo    | Tag del equipo | Nombre de la variable                   |
|------------------------------|----------------|-----------------------------------------|
| Molino de cemento            | A56 MD01       | A56_MD01DRV01P6102_A<br>.A1             |
| Ventilador del filtro        | A56 FN01       | A56_FN01DRV01P6102_A.<br>A <sub>1</sub> |
| Mcc de molienda              | A56 MCC        | A56_MCCXDF01P6102_A.<br>A1              |
| Báscula de clinker           | A53 WF01       | A53_WF01XCC01P8501_A<br>.A1             |
| Báscula de caliza            | A53 WF02       | A53_WF02XCC01P8501_A<br>.A1             |
| Báscula de puzolana          | A53 WF03       | A53_WF03XCC01P8501_A<br>.A1             |
| Báscula de yeso              | A53 WF04       | A53_WF04XCC01P8501_A<br>.A1             |
| Ensacadora Rotativa<br>Haver | 511 ROT        | 511_ROTXCC01P8501_A.<br>A <sub>1</sub>  |
| Mcc de Ensacado              | <b>511 MCC</b> | 511_MCCXDF01P6102_A.<br>A1              |
| Maquina Paletizado           | 513 PDP        | 513_PDPXCC01P8501_A.A<br>1              |

**Tabla 1.** Tabla de variables para ingresar al sistema ABB.

Elaboración propia

**Creación de las señales.**

Una vez que se identificó las variables, se ingresa al sistema de informes de ABB, se creará cada señal y luego el *log*, que es un registro en una base de datos que la unidad de informes creará para que podamos revisar los datos y finalmente entrar en él modelo. Continúe para confirmar y leer los datos.

La señal se crea en el reporteador, específica siempre que se recupera usando OPC. Aquí tenemos una configuración general donde le damos un nombre y una descripción y qué tipo de datos de lectura obtenemos, cuáles son los datos reales y qué quieres para trabajar con El dispositivo también se encuentra, puede ser en kilovatios-hora o toneladas, dependiendo de los datos que queramos recuperar y la unidad en la que se encuentre la señal.

<span id="page-26-0"></span>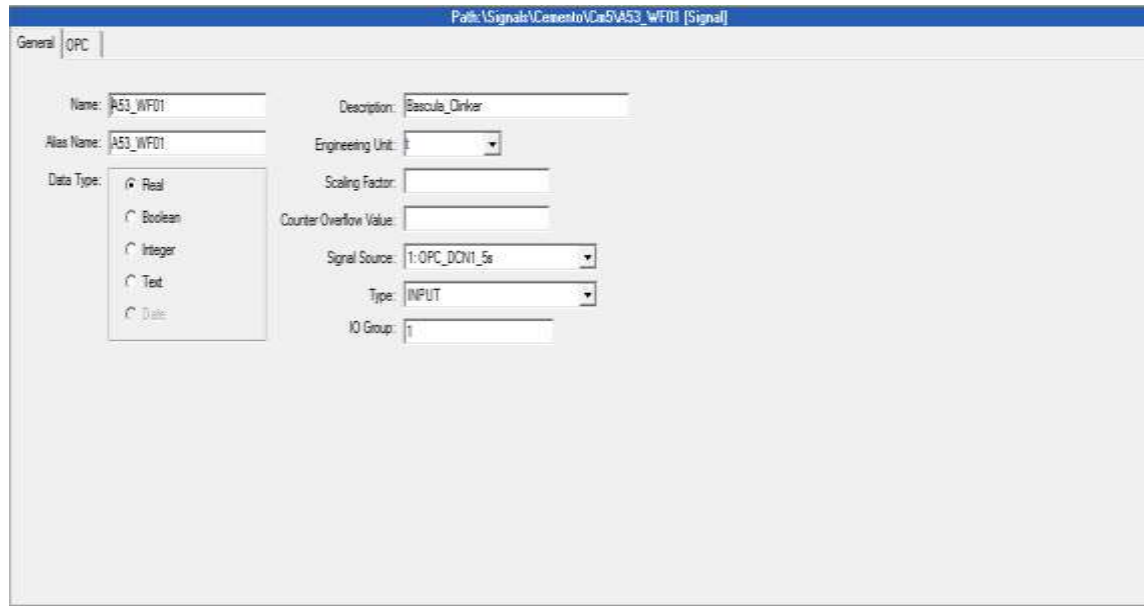

**Figura 12.** Configuración General de la señal.

### Elaboración Propia

En la configuración OPC de la señal es donde vamos a adquirir la señal desde el PLC teniendo en cuenta el mismo nombre de la variable que se encuentra en el controlador y el sistema ABB y la comunicación OPC lo detectan y traen el dato como si fuera un dato del mismo programa sin codificaciones ni configuraciones adicionales solo se debe escribir el nombre exacto sin ningún error en el "tagname "de la configuración OPC y así se obtiene el dato.

## **Figura 13.** Configuración OPC de la señal.**.**

<span id="page-27-0"></span>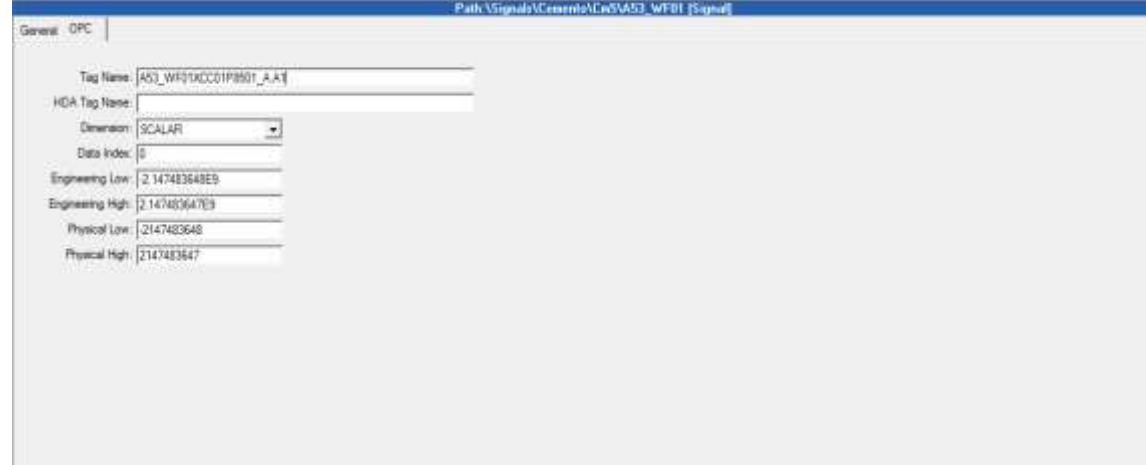

#### Elaboración Propia

Al realizar correctamente la adquisición de las señales que se necesita que el sistema nos indique en la parte izquierda un número 3.17 en color verde que la señal está llegando y es correcta y si existe algún conflicto nos muestra una X en color rojo tal vez especificando que el tag no es el correcto o esa señal no está llegando hacia el servidor teniendo que revisar así desde las entradas y salidas del controlador para el caso de este proyecto no hubo ningún problema y se obtuvo todas las señales sin ningún problema.

Ya en la tabla de señales del sistema ABB se tiene una lista de señales especificando todos que son datos reales, que son entradas que vienen desde el controlador y que ninguna señal tiene error además que especifica su protocolo de comunicación como es OPC su unidad de medida y la descripción.

<span id="page-27-1"></span>

| colonials by a Caracteria |         |          |             |              |             |          |                     |  |
|---------------------------|---------|----------|-------------|--------------|-------------|----------|---------------------|--|
| Name                      | Channel | Protocol | Remote Node | Type         | Datatype    | Unit     | Description         |  |
| AIF 511_MCC               |         | OPC      |             | INPUT        | REAL        | kWh      | Mcc Ensacado        |  |
| <b>M7511_ROT</b>          |         | OPC      |             | <b>INPUT</b> | REAL        | kWh      | Ensacadora          |  |
| <b>AI7 513 PDP</b>        |         | OPC      |             | <b>INPUT</b> | REAL        | 栅        | Paletizado          |  |
| 117 A53_WF01              |         | OPC      |             | <b>INPUT</b> | REAL        |          | Bascula Cinker      |  |
| <b>AIP AS3_WF02</b>       |         | OPC      |             | <b>INPUT</b> | REAL        | -t       | CALIZA              |  |
| <b>MF A53_WF03</b>        |         | OPC      |             | <b>INPUT</b> | REAL        |          | Bascula de puzolana |  |
| 317 A53_WF04              |         | OPC      |             | <b>INPUT</b> | REAL        |          | Bascula de Yeso     |  |
| 10 A56_RN01               |         | ORC      |             | <b>INPUT</b> | REAL        | kWh      | Ventilador Filtro   |  |
| AIT A56_MCC               |         | OPC      |             | <b>INPUT</b> | REAL        | kWh      | Consumo Moc         |  |
| <b>M7 A56_MD01</b>        |         | OPC      |             | <b>INPUT</b> | REAL        | kWh      | ConsumpMalinoCM5    |  |
| <b>MPALL_prod</b>         |         | OPC      |             | INPUT        | <b>REAL</b> | u        | Paletts producidos  |  |
| 117 SAC_prod              |         | OPC      |             | <b>INPUT</b> | REAL        | <b>U</b> | Sacos producidos    |  |

**Figura 14.** Lista de contenido de señales creadas.

Elaboración Propia.

#### **Creación de los logs.**

Al obtener ya todas las señales creadas se procede con la creación de los *logs*  que serán los datos que se van mostrando ya en el reporteador y ahí tenemos que crearlos de diferentes maneras ya sea como contadores, promedio, acumulativos, calculados etc. Depende que tipo de datos se mostrará en el caso de las básculas de pesaje del molino, de los sacos y pallets producidos y consumo de energía los vamos hacer como contadores ya que son los que se van a mostrar cada cierto tiempo en la plantilla ya diseñada, también se va a crear *logs* calculados con los datos ya adquiridos para obtener sumatorias de producción kilovatios consumidos por tonelada de producción y demás datos que la empresa sugiera para su mejor administración actualmente como se manifestó anteriormente tendremos los datos de energía de los equipos de molienda de ensacado y paletizado, básculas dosificadoras; pero la facilidad de este software es que podemos hacer con este software a través de programación datos calculados que serán de mucha ayuda para su mejor desempeño con datos reales y tomando en cuenta ciertos datos de control como son sumar producción mientras el molino esté funcionando y no con datos guardados en la base de datos esto quiere decir que si el molino se detuvo por alguna falla de 15h00 a 16h00 en ese tiempo no mostrará datos de producción ni tampoco sumará al cálculo diario de Kilovatio consumido por tonelada.

Al crear el *log* y al decirle que tipo de dato va a ser se arrastra la señal de entrada al recuadro que indica Señal de entrada, en este caso se pondrá como ejemplo la báscula de clinker que es contador así el *log* quedará con la siguiente nomenclatura A53 WF01 CTR mostrando así que el log creado es de la báscula de clinker y es un contador.

<span id="page-28-0"></span>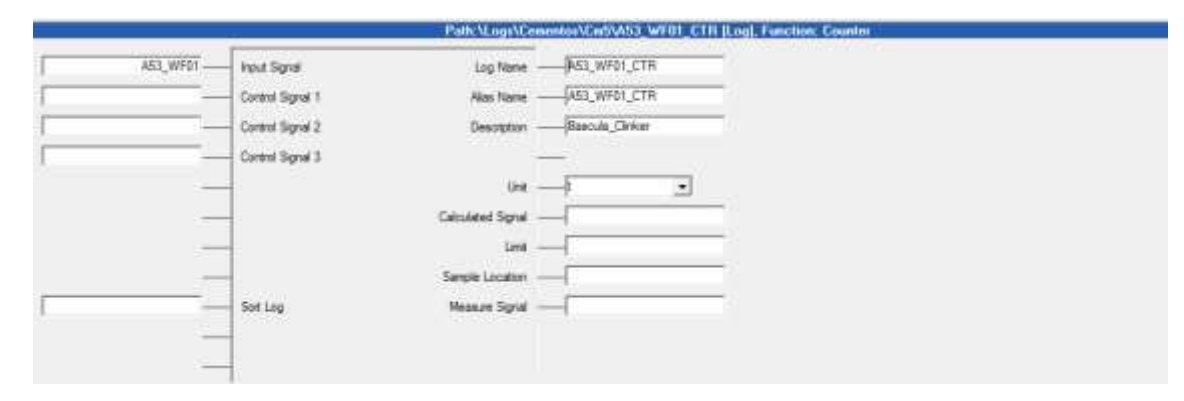

**Figura 15.** Configuración del log de la Báscula de Clinker.

Elaboración propia.

Una vez que se crearon todos los logs que se estipula colocar en el reporteador se revisa el contenido de Log y se chequea el nombre de la señal su descripción su unidad y la función que cumplirá, algunos de ellos serán variables que llegan desde el servidor y se mostrarán tal cual, pero otras que servirán como variables para sacar cálculos como sumatorias promedios horas de trabajo control de que el equipo está funcionando etc. Así llegar a la programación y configuración más explícita para los datos más complejos que puede necesitar la empresa y este software es capaz de hacer.

<span id="page-29-0"></span>

| Name                                                                       | Function | Renote Node | Class | Signal    | Unit          | Description         |
|----------------------------------------------------------------------------|----------|-------------|-------|-----------|---------------|---------------------|
| SS11_MCC_CTR                                                               | CTR      |             | B     | 511 MCC   | 栅             | Moc Ensacado        |
| Sa 511_ROT_CTR<br>Sa 513_PDP_CTR<br>Sa A53_WFDT_CTR                        | CTR.     |             | 8     | 511 ROT   | 端             | Ensacadora          |
|                                                                            | CTR      |             | 8     | 513_PDP   | 牆             | Paletizado          |
|                                                                            | CTR      |             | B.    | A53 WF01  |               | Bascula Cinker      |
| A63_WF02_CTR                                                               | CTR      |             | B     | A53 WFD2  |               | CALCA               |
| <b>SASS WEDS CTR</b>                                                       | CTR      |             | B     | A53_WF03  |               | Bascula de puzolana |
|                                                                            | CTR      |             | B     | A53 WF04  |               | Bascula de Yeso     |
| ASE_FNOT_CTR                                                               | CTR      |             | B.    | A56 PM01  | 斷             | Ventilador Filtro   |
| SASS_MCC_CTR                                                               | CTR      |             | B.    | A56 MCC   |               | Consumo Moc         |
|                                                                            | CTR.     |             | 8     | A56 MDO1  | 端             | ConsumpMoinoCM5     |
|                                                                            | CLC.     |             |       |           | 端             | ConsumpMoinoCM5     |
| <b>3</b> , A56_MD01_CTR<br><b>III</b> : Energia total<br>IIII: Energia_t/h | œ        |             |       |           | 総社            | Consumo MolinoCM5   |
| <b>O</b> PALL prod_CTR<br>SAC_prod_CTR<br>E TOT_Cem                        | CTR      |             | B     | PALL prod | U             | Paletts producidos  |
|                                                                            | CTR      |             | B     | SAC prod  | U.            | Sacos producidos    |
|                                                                            | œ        |             |       |           | $\frac{1}{2}$ | SUNATORIA           |

**Figura 16.** Lista de contenido de Log Creados

Elaboración propia.

#### **Adquisición de datos a la plantilla.**

Cuando ya está creado el *log* de cada variable a mostrar se coloca en cada recuadro de la plantilla que ya se diseñó así con los tags y las descripciones que se utilizó anteriormente se procede a colocar en el primer recuadro de la plantilla respetando así las unidades de medida que ya se puso en la plantilla y así ya tenemos nuestra variable o log realizado listo para poder observar el dato en el reporteador.

## **Figura 17.** Log en plantillas

<span id="page-30-0"></span>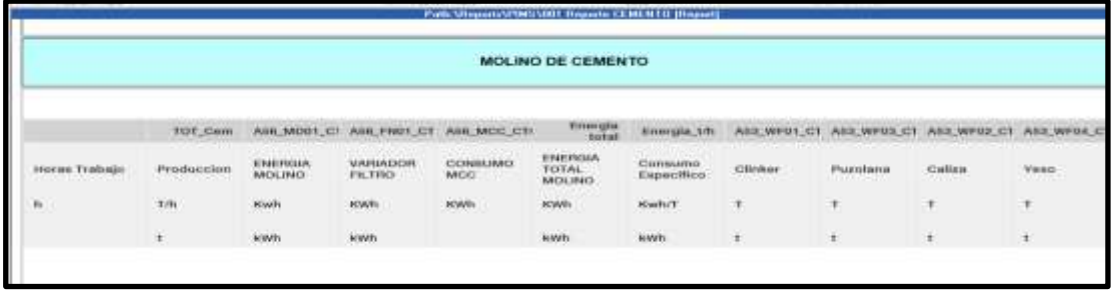

### Elaboración propia.

Una necesidad de la empresa es saber cuánto está costando una tonelada de cemento en Kwh o hacer el cálculo de toda la energía que consume el molino mientras está trabajando, pero cuando se detiene ya no interesa saber ese dato de energía porque el consumo de equipos no están produciendo entonces es energía perdida igualmente sucede con la producción total de toneladas que si alguna báscula se detiene por error va a seguir enviando el último dato de consigna y el sistema va asumir que ese dato es el actual y el molino sigue alimentando.

Para esto se procede a hacer ciertos programas o configuraciones adicionales que el software me permite realizarlo dentro de la configuración de un *log* en lenguaje de programación basic teniendo en cuenta las variables ya creadas y las posibles variables que se tenga que extraer como son las de confirmación de arranque del equipo además tener en cuenta las fórmulas básicas para conseguir estos datos.

Para conseguir el consumo de energía de todo el área del molino se hace una simple sumatoria siempre teniendo en cuenta que las unidades sean las mismas en este proyecto se ha puesto todos los medidores que envíen en KWh y por ese lado no tenemos problema entonces se crea un log en el cual vamos a realizar la sumatoria de todos los dato de energía de consumo del molino en este caso ocuparemos el medidor del motor del molino, del variador del ventilador del filtro y del Mcc que no es más que la recopilación de todos los equipos restantes que conforman la molienda de cemento.

31

## **Figura 18.** Sumatoria de Energía en KWh

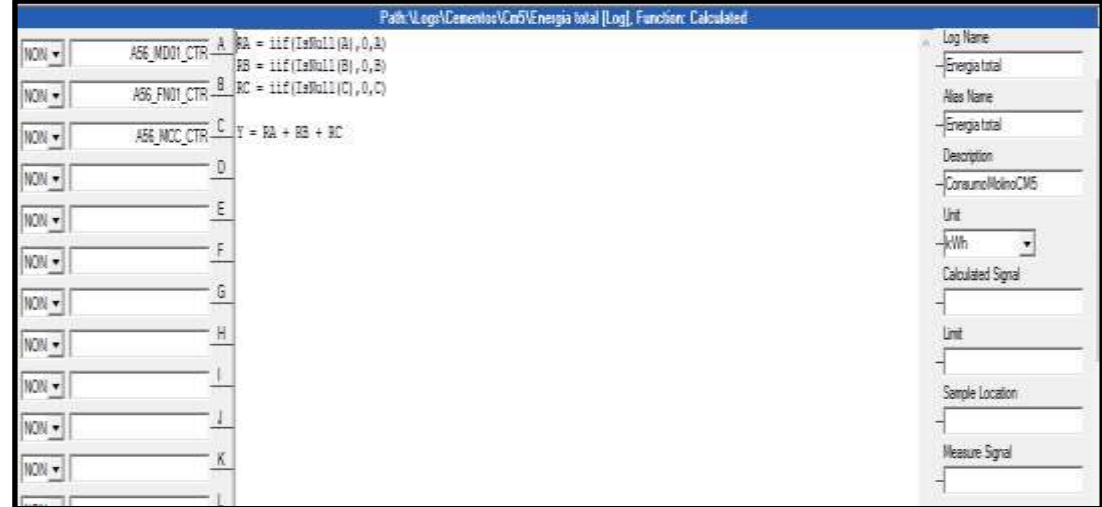

## Elaboración Propia.

Para la realización de la variable de cuanto me cuesta la producción y sacar la unidad de Kwh/t se usa una fórmula entregada por el personal de producción que es el resultado de la división de los kilovatios totales consumidos para la producción total en un cierto periodo de tiempo pero antes de eso se declara las variable RA que son los kilowatios y RB que son las toneladas producidas pero aquí se condiciona que si cualquiera de ellas es cero el resultado es nulo además asegurando el condicionante en la operación con el divisor que tampoco sea cero, así se asegura que cuando el dato que esté enviando cero la lectura sea cero.

<span id="page-31-0"></span>

| $NON \rightarrow$   | Energia total A | $RA = iif(IsNull(A), 0, A)$<br>$RB = iif(IsNull(B), 0, B)$ |
|---------------------|-----------------|------------------------------------------------------------|
| $NON$ $\rightarrow$ | B<br>TOT_Cem    | if $RB > 0.0$ then                                         |
| $NON \rightarrow$   | C               | $Y = RA/RB$<br>else                                        |
| $NON \rightarrow$   | D               | $Y = NULL$<br>end if                                       |
| $NON \rightarrow$   | E               |                                                            |
| $NON \rightarrow$   | F               |                                                            |
| $NON \rightarrow$   | G               |                                                            |
| $NON -$             | Н               |                                                            |
| $NON -$             |                 |                                                            |

**Figura 19.** Operaciones para obtener dato en KWh/t

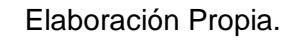

#### **c. Estrategias y/o técnicas**

Las técnicas que se utilizó es la tecnología a través de medidores inteligentes y sistemas de manejo de control de eficiencia energética, ya que anteriormente para obtener este tipo de datos se utilizaba a personal de mantenimiento para que pueda subir los datos a Excel y los operadores de la cabina de control eran los encargados de colocar su producción teniendo margen de error de hasta casi el 5% por el tiempo y las horas en las que se ingresaba los datos y ya no eran los mismos y a veces había la adulteración por caídas de producción para salvaguardar turnos que detenían a cada momento los equipos ahora gracias a la tecnología y a los medidores digitales y a la conexión que se da comprando los equipos adquiridos y explicados anteriormente es que se puede hacer que este proyecto sea fructífero para el bienestar de la planta.

- Se utilizó la comunicación OPC que permite extraer datos de cualquier controlador sin importar la marca a través y que recolecta los servidores los interprete y los muestre en el reporteador.
- El reporteador ABB Ability Knowledge Manager Toolkit versión 9.0 con licencia única para UCEM que permite mostrar los datos, interpretarlos, modificarlos, calcularlos, graficarlos, etc y en tiempo real.
- Los medidores digitales adquiridos con comunicación Ethernet son de mucha utilidad porque los datos que envían son de orden estándar que cualquier protocolo de comunicación puede entender y así fácilmente se pudo realizar una arquitectura de red simple.

### <span id="page-32-0"></span>**2.3 Validación de la propuesta**

Para la elección de asesores externos se ha considerado profesionales acorde a las siguientes características como son: título académico relacionado con el tema de investigación, experiencia laboral y académica. Además de la contribución para el área de investigación del presente proyecto. La tabla siguiente expone información a detalle de los profesionales que colaboraron con el proyecto.

<span id="page-32-1"></span>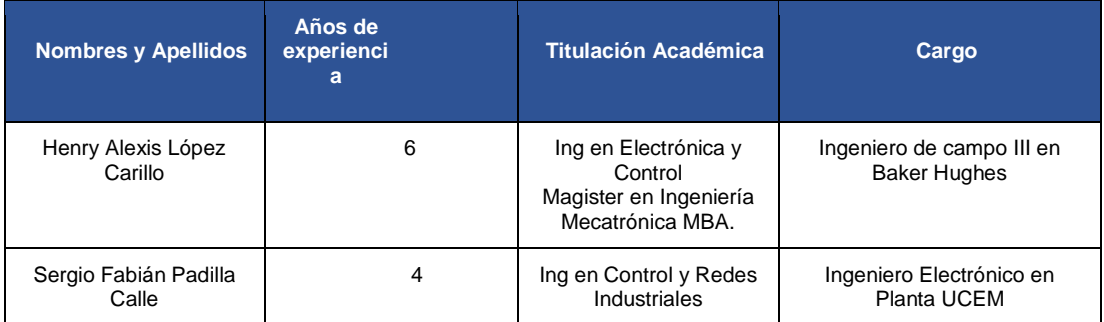

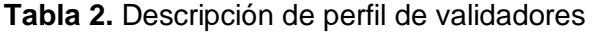

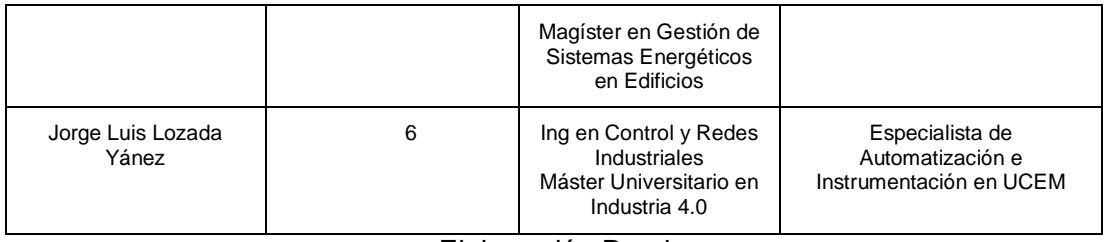

Elaboración Propia.

La valoración de criterios de los especialistas se detalla en la Tabla 6 y las valoraciones completas se hallan en el Anexo 1.

**Tabla 3** Evaluación de criterios de los tres especialistas seleccionados

<span id="page-33-0"></span>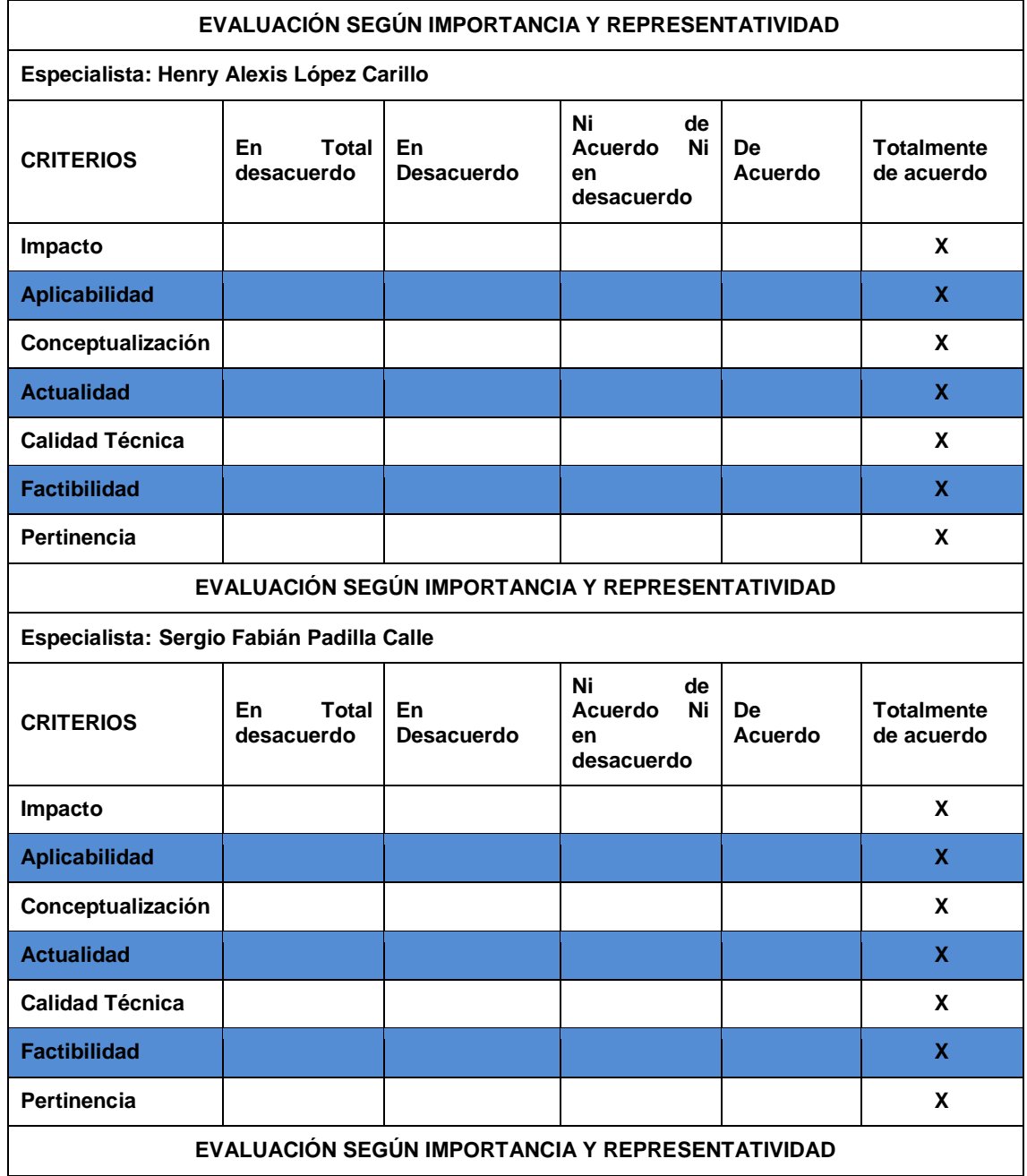

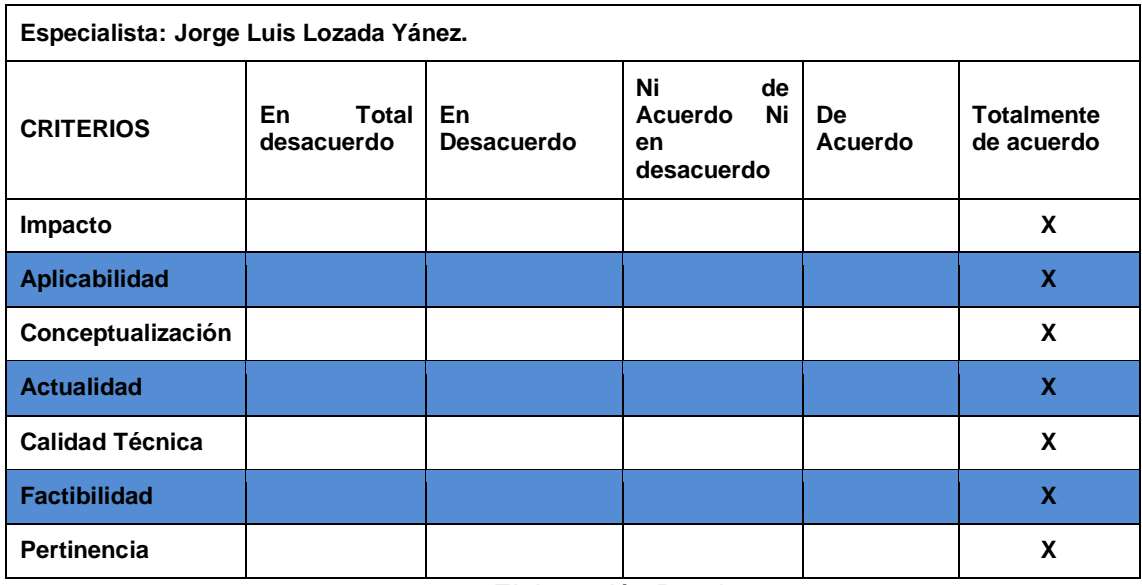

Elaboración Propia.

## **2.3 Matriz de articulación de la propuesta**

En la presente matriz se sintetiza la articulación del producto realizado con los sustentos teóricos, metodológicos, estratégicos-técnicos y tecnológicos empleados.

## **Tabla 4.** Matriz de Articulación

<span id="page-35-1"></span><span id="page-35-0"></span>![](_page_35_Picture_325.jpeg)

![](_page_36_Picture_18.jpeg)

Elaboración Propia.

## <span id="page-37-0"></span>**2.4 Análisis de resultados. Presentación y discusión.**

#### **Adquisición de datos.**

La funcionalidad del proyecto específicamente tiene que ver con la optimización y mejora de lo que es la administración de eficiencia energética en UCEM y para el personal que maneja esta parte de la empresa este es un recurso demasiado importante porque ahora ya se tendrá que el conocimiento de datos ingresados es automático y no tienen por ningún lado ya interferencia del personal que labora más que del equipo de programación e instrumentación de la UCEM.

Los datos que se han adquirido se los puede escoger por rangos de tiempo ya se dé cuarto de hora, media hora, horas completas, días completos meses y años este depende mucho de la base de datos que tiene el servidor actualmente se encuentra con una saturación del 37% la cual no es ningún problema para que ya entre a guardar datos de lo que es molienda de cemento así que oficialmente los datos y variables empiezan a generar datos desde el 14 de Septiembre del año en curso para los cuales se tiene los siguientes resultados.

En energía se están generando datos de:

- Consumo del molino Principal en KWh
- Consumo del Variador del Ventilador del filtro en KWh
- Consumo del MCC (equipos restantes del área de molienda) en KWh

De producción se genera datos de:

- Báscula dosificadora de clinker en toneladas
- Báscula dosificadora de caliza en toneladas
- Báscula dosificadora de puzolana en toneladas
- Bascula dosificadora de yeso en toneladas

Como valores calculados de requerimiento empresarial tenemos:

- Energía total consumida por Molienda de Cemento en KWh
- Producción total de cemento en toneladas
- Valor de energía kilovatio hora por tonelada de cemento KWh/t.

Y así como resultado final tenemos la siguiente imagen (fig 21) donde nos muestra los datos recolectados a lo largo del día 14 de agosto en un lapso de cada hora desde las 11:00 am hasta las 16:00 pm.

<span id="page-38-0"></span>![](_page_38_Picture_57.jpeg)

## **Figura 20.** Datos del reporteador en tiempo real

## Elaboración propia

Como se mencionó anteriormente, los datos se puede obtener en distintos lapsos de tiempo pero otra de las ventajas que se obtiene aquí es ver las tendencias de los datos adquiridos normalmente en el SCADA principal se pueden ver este tipo de datos también con su programa de molienda ejecutándose pero el personal que se va a encargar no podrá dirigirse siempre a la sala de control a verificar estos datos entonces para el cheque en este sistema también se los puede ver de forma individual o de forma conjunta todos los datos como ejemplo vamos a tomar el dato del consumo de KWh /t que es calculado en la misma hora que los datos anteriores.

<span id="page-38-1"></span>![](_page_38_Figure_4.jpeg)

**Figura 21.** Tendencias

Elaboración propia.

Igualmente de manera conjunta se observa todos los datos en una misma gráfica esto nos ayuda para comprar que tanta diferencia puede haber entre un dato u otro y si se va monitorear cada semana o cada mes con las tendencias es más fácil ir viendo cómo se comportan los equipos, en los antecedentes se hablaba del problema que es pagar el consumo energético sin saber si es el correcto o no ahora con esto podemos no simplemente comparar y hacer algún tipo de reclamo al proveedor sino también detectar alguna falla en los equipos de ellos.

<span id="page-39-0"></span>![](_page_39_Figure_1.jpeg)

#### **Figura 22.** Tendencias de todos los datos

Elaboración Propia

## **CONCLUSIONES**

- <span id="page-40-0"></span>● Después de revisar todo lo relacionado con la recolección de datos y los errores encontrados al ingresar los datos, resultó que la información de consumo de energía y la gestión de la producción es más fácil de controlar y administrar con tecnología de sistema de recepción de datos de seguridad y medidores digitales, para que pueda obtener resultados de acuerdo con lo analizado. parámetros, sacar conclusiones y tomar decisiones
- El sistema desarrollado y configurado es una aplicación de mucha ayuda y muy útil para administrar y controlar las pérdidas de producción por tiempo de inactividad o falla del equipo, al obtener datos de KWh/t, se pueden lograr muchas discusiones y datos al verificar tendencias en días, horas, semanas, decidiendo así parar el mantenimiento o particular en los casos en que los equipos no funcionen en horas pico, pues no podemos olvidar que con un sistema implementado podemos controlar el funcionamiento de los eventos en determinados horarios.
- Con el reporteador ABB, la gestión de la información ya está disponible en un servidor, incluida la información de las plantas de molienda de Clinker y cemento, por lo que se puede administrar mejor el consumo de energía, lo que ayuda al medio ambiente, porque si el problema está en un consumo específico. se detecta, se puede decidir cerrar las instalaciones, o se puede encontrar que el alto consumo de kWh del molino es causado por altas vibraciones, lo que puede causar la degradación ambiental alrededor de la planta e incluso perturbar la vida pública. Por ello, comprobar estos datos para evitar molestias a la sociedad y al medio ambiente.
- Al realizar las pruebas de rendimiento y las tendencias obtenidas de las pruebas, se puede encontrar que las cifras de consumo de energía son constantes, lo que significa que el molino está funcionando correctamente. También se puede observar que cuando el molino se detiene, el consumo y la producción en un determinado punto de parada se marcan como cero, garantizando la autenticidad de los datos y cumpliendo así con los estándares de calidad de gestión y control de consumos energéticos de la UCEM.

#### **RECOMENDACIONES**

- <span id="page-41-0"></span>● Es de mucho cuidado la información de las empresas y más en este sistema implementado porque se maneja datos como porcentajes de alimentación al molino y alimentación cada hora se recomienda que esta red también entre a una seguridad con firewall para que la información se encuentre más segura, además el SCADA realizado se puede ver en cualquier computadora de la empresa con el host dejado por el personal mismo de ABB sería otra recomendación que para poder ver esto datos tenga acceso exclusivamente quien lo maneje con su usuario y contraseña.
- Hay algunos datos que también pueden ayudar a encontrar algunos errores en la producción del equipo, ya que este proyecto está en vigencia de cambio todos los días por los requerimientos de la dirección de la empresa, se recomienda obtener otros datos como por ejemplo, el amperaje del elevador de cangilones, cuyo dato nos sirve para comprobar su estado y cuando necesita mantenimiento, o la tensión de red, que también nos manda un contador y su corriente, y de momento solo se puede saber cuánto consume el dispositivo, por lo que podría ser toda la información centralizada sobre la energía, lo que también ayuda al personal de mantenimiento a detectar defectos.
- La capacitación es muy importante y se recomienda capacitar a las personas que manejan el sistema para decirles cómo, aunque no es un tema difícil, necesitamos explicar cómo mirar los datos en un momento determinado, esto nos ayudará a ver. si el público se queja de la situación, alta vibración, alta contaminación o ruido excesivo, se puede explicar que por tecnología obsoleta o en este caso se ha detectado una falla o si no se ha detectado ningún error o no se detectó en ese momento, para hacerlo y poder explicarles lo que pasó, lo que se dijo y pedir disculpas a propósito, porque como ya se ha dicho, cuando la gestión de la energía es buena, el medioambiente también, y mejor aún, cuando hay ahorro.
- Todas las pruebas realizadas se basan en equipos de producción de molienda de cemento, pero se excluyen otros factores, como edificios de fábricas, oficinas, iluminación de talleres, también se recomienda colocar un medidor de electricidad aquí, que puede indicar cuánto de estas áreas son consumidas por nosotros mismos, de modo que pudiéramos calcular la energía total para toda la planta.

## **BIBLIOGRAFÍA**

<span id="page-42-0"></span>ABB (2022) El gasto energético en la Industria.

<https://new.abb.com/drives/es/eficiencia-energetica/gasto-energetico-industria>

- ABB (2022) Reportes por país *¿Cómo se compara tu eficiencia energética con los países de mejor desempeño mundial?* Aprenda más sobre este tema y vea las políticas y compromisos que están delineando el futuro de la energía en su país.
- https://new.abb.com/south-america/eficiencia-energetica/tendenciasmundiales/reportes-por-pais
- [Björn Rosengren](https://www.google.com/search?q=Bj%C3%B6rn+Rosengren&stick=H4sIAAAAAAAAAOPgE-LUz9U3MEwqjq9S4tVP1zc0TCorMc1JyTXWUsxOttLPL0pPzMusSizJzM9D4Vglp-YvYhVwyjq8rShPISi_ODUvvSg1bwcrIwDazdDxVQAAAA&sa=X&ved=2ahUKEwigvq3F-K32AhUzSjABHWxbC1wQmxMoAXoECCoQAw) (2020), ABB es una corporación multinacional tecnológica con sede en Zúrich, Suiza<https://new.abb.com/south-america>
- Bower JE. (2014) Cancer-related fatigue-mechanisms, risk factors, and treatments. Nat Rev Clin Oncol.; 11(10):597-609.
- Calloni, J. C. (2002). Mantenimiento eléctrico y mecánico para pequeñas y medianas empresas PyMES. Editorial Nobuko. https://elibro.net/es/ereader/uisrael/76271?page=28
- Chinchón Yepes, S. & Sanjuán Barbudo, M. Á. (2004). Introducción a la fabricación y normalización del cemento Portland. Publicacions Universitat Alacant. <https://elibro.net/es/ereader/uisrael/116046?page=7>
- Duda, W. H. (1977). Manual tecnológico del cemento. Editorial Reverté. Pag 17
- Escrivá Gascó, G. (2013). Seguridad informática. Macmillan Iberia, S.A. https://elibro.net/es/ereader/uisrael/43260?page=204
- García Rubio, F. & Mellado Ruiz, L. (2013). Eficiencia energética y derecho. Dykinson. <https://elibro.net/es/ereader/uisrael/57022?page=89>
- Hugo del pozo Barrezueta (2019) Ley Orgánica de Eficiencia Energética Registro Oficial Nº 449 [https://www.recursosyenergia.gob.ec/wp](https://www.recursosyenergia.gob.ec/wp-content/uploads/downloads/2019/03/Ley-Eficiencia-Energe%CC%81tica.pdf)[content/uploads/downloads/2019/03/Ley-Eficiencia-Energe%CC%81tica.pdf](https://www.recursosyenergia.gob.ec/wp-content/uploads/downloads/2019/03/Ley-Eficiencia-Energe%CC%81tica.pdf)

Isotools. (2016). Normas ISO 22301. Obtenido de

https://www.isotools.org/2016/03/10/ebook-norma-iso-22301-y-continuidadnegocio/

Lima Velasco, J. I. (2003). Ahorro de energía eléctrica: implementación metodológica. Grupo Editorial Éxodo. https://elibro.net/es/ereader/uisrael/128628?page=122

- Luis Bayas, Marcelo Jaramillo, Eduardo Betancourt y Juan Pablo Reinoso (2009) La tarifa horaria en el Ecuador como incentivo de eficiencia energética https://bibdigital.epn.edu.ec/bitstream/15000/5519/1/Luis-Bayas.pdf
- Marqués, M. (2009). Bases de datos. D Universitat Jaume I. Servei de Comunicació i Publicacions. https://elibro.net/es/ereader/uisrael/51645?page=9

NoSoloDelphi (2019) Qué es un reporteador y por qué FastReport?

[https://nosolodelphi.com/curso/fastreport-desde-cero/1-que-es-un-reporteador-y-por](https://nosolodelphi.com/curso/fastreport-desde-cero/1-que-es-un-reporteador-y-por-quefastreport/#:~:text=un%20reporteador%20es%20una%20herramienta,la%20vez%20sencillo%20de%20utilizar)[quefastreport/#:~:text=un%20reporteador%20es%20una%20herramienta,la%20](https://nosolodelphi.com/curso/fastreport-desde-cero/1-que-es-un-reporteador-y-por-quefastreport/#:~:text=un%20reporteador%20es%20una%20herramienta,la%20vez%20sencillo%20de%20utilizar) [vez%20sencillo%20de%20utilizar.](https://nosolodelphi.com/curso/fastreport-desde-cero/1-que-es-un-reporteador-y-por-quefastreport/#:~:text=un%20reporteador%20es%20una%20herramienta,la%20vez%20sencillo%20de%20utilizar)

 Tarifasgasluz (2019) Cuál es la diferencia entre kW y kWh [https://tarifasgasluz.com/faq/diferencia-kwk](https://tarifasgasluz.com/faq/diferencia-kw)wh#:~: text=El%20kilovatio%20hora%20(kWh)%20es,energ%C3%ADa%20en%20kilov atios%20por%20hora. Vara Mesa, J. M. Verde Marín, J. & López Sanz, M. (2015). Desarrollo web en entorno servidor.. RA-MA Editorial.pg 15

- Mina Palacios, L. (2019). Sistema para el análisis de datos de consumo de energía eléctrica basado en técnicas de inteligencia de negocios y minería de datos. Universidad del Valle.
- Sesame, (2021) Reporteador [https://www.sesamehr.mx/blog/que-es-un-reporteador](https://www.sesamehr.mx/blog/que-es-un-reporteador-web-y-para-que-sirve/)[web-y-para-que-sirve/.](https://www.sesamehr.mx/blog/que-es-un-reporteador-web-y-para-que-sirve/)
- Keepware (2019), Comunicacion OPC [https://www.kepserverexopc.com/que-es-opc](https://www.kepserverexopc.com/que-es-opc-y-que-es-un-opc-server/)[y-que-es-un-opc-server/H](https://www.kepserverexopc.com/que-es-opc-y-que-es-un-opc-server/)erramientas Web (2017 )Protocolo Http https://neo.lcc.uma.es/evirtual/cdd/tutorial/aplicacion/http.html

#### <span id="page-44-0"></span>**ANEXO 1**

![](_page_44_Picture_2.jpeg)

Yo, Sergio Fabián Padilla Calle, con C.I 0302589775, en mi calidad de validador de la propuesta del proyecto titulado: SISTEMA SCADA PARA EL REPORTEADOR ABB DE ADQUISICIÓN DE DATOS DEL CONTROLADOR ALLEN BRADLEY EN LA UNIÓN CEMENTERA NACIONAL.

Elaborado por el Ing. Cesar David Narváez Zurita, con C.I 0603935891, estudiante de la Maestría en Electrónica y Automatización de la Universidad Tecnológica Israel (UISRAEL), como parte de los requisitos para obtener el Título de Magister, me permito declarar haber revisado el proyecto y realizado la evaluación de criterios.

Quito D.M, 10 de Septiembre del 2022

![](_page_44_Picture_6.jpeg)

C.I 0302589775

**Registro SENESCYT** 1031-2022-2491770

![](_page_45_Picture_1.jpeg)

Yo, Henry Alexis López Carrillo, con C.I 0602984023 en mi calidad de validador de la propuesta del proyecto titulado: SISTEMA SCADA PARA EL REPORTEADOR ABB DE ADQUISICIÓN DE DATOS DEL CONTROLADOR ALLEN BRADLEY EN LA UNIÓN CEMENTERA NACIONAL.

Elaborado por el Ing. Cesar David Narváez Zurita, con C.I 0603935891, estudiante de la Maestría en Electrónica y Automatización de la Universidad Tecnológica Israel (UISRAEL), como parte de los requisitos para obtener el Título de Magister, me permito declarar haber revisado el proyecto y realizado la evaluación de criterios.

Quito D.M, 10 de Septiembre del 2022

Henry Alexis López Carrillo C.I 0602984023 **Registro SENESCYT** 7241125896

![](_page_46_Picture_1.jpeg)

Yo, Jorge Luis Lozada Yánez, con C.I 0603945171, en mi calidad de validador de la propuesta del proyecto titulado: SISTEMA SCADA PARA EL REPORTEADOR ABB DE ADQUISICIÓN DE DATOS DEL CONTROLADOR ALLEN BRADLEY EN LA UNIÓN CEMENTERA NACIONAL.

Elaborado por el Ing. Cesar David Narváez Zurita, con C.I 0603935891, estudiante de la Maestria en Electrónica y Automatización de la Universidad Tecnológica Israel (UISRAEL), como parte de los requisitos para obtener el Título de Magister, me permito declarar haber revisado el proyecto y realizado la evaluación de criterios.

Quito D.M, 10 de Septiembre del 2022

Jórge Luis Lozada Yánez 0603945171 1002-15-1413430

## **Proyecto en funcionamiento.**

![](_page_47_Picture_2.jpeg)

![](_page_47_Picture_3.jpeg)

![](_page_47_Picture_4.jpeg)

![](_page_48_Picture_0.jpeg)

![](_page_48_Picture_1.jpeg)

## **Informe de originalidad del TURNITIN.**

![](_page_49_Picture_18.jpeg)

![](_page_50_Picture_6.jpeg)

### **ANEXO 6.**

Carta de Autorización de la UNION CEMENTERA NACIONAL al estudiante Cesar David Narváez Zurita.

![](_page_51_Picture_2.jpeg)

UNIÓN CEMENTERA NACIONAL UCEM SOCIEDAD ANONIMA

OFICIO Nº 072-TH&DO-2022

Riobamba, 21 de septiembre de 2022

Ingeniera. Rosario del Carmen Coral Herrera DIRECTORA DEPARTAMENTO CIENCIAS DE LA INGENIERIA UNIVERSIDAD IRAEL

Ingeniero. Wilmer Fabian Albarracin Guarochico COORDINADOR DEL PROGRAMA UNIVERSIDAD IRAEL

Presente -

De mi consideración:

Reciba un cordial saludo, a la vez en referencia al oficio No. S - N, recibido en esta. dependencia el 16 de agosto de 2022, presentado por el Ingeniero NARVAEZ. ZURITA CESAR DAVID, con C.I.: 0603935891, estudiante de la Maestría en Electrónica y Automatización , ha sido ACEPTADO para que realice su proyecto de tesis denominado: "IMPLEMENTACIÓN DE UN SISTEMA SCADA PARA EL REPORTEADOR ABB DE ADQUISICIÓN DE DATOS DEL CONTROLADOR ALLEN BRADLEY EN LA UNIÓN CEMENTERA NACIONAL UCEM S.A.", en la Planta Chimborazo perteneciente a UCEM S.A.

Particular que comunico para fines pertinentes.

Cordialmente  $\varepsilon_M$ Januar Fungs Ing. Nancy Ruiz JEFE DE TALENTO HUMANO & DO UCEM S.A. - PLANTA CHIMBORAZO